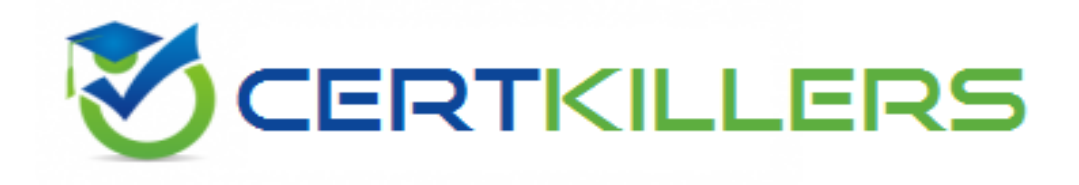

# **Microsoft**

## **70-467 Exam**

**Designing Business Intelligence Solutions with Microsoft SQL Server 2012**

Thank you for Downloading 70-467 exam PDF Demo

You can Buy Latest 70-467 Full Version Download

https://www.certkillers.net/Exam/70-467

## **Version: 13.0**

#### **Case Study: 1 Tailspin Toys Case A Background**

You are the business intelligence (BI) solutions architect for Tailspin Toys.

You produce solutions by using SQL Server 2012 Business Intelligence edition and Microsoft SharePoint Server 2010 Service Pack 1 (SP1) Enterprise edition.

#### **Technical Background**

#### **Data Warehouse**

The data warehouse is deployed on a SQL Server 2012 relational database. A subset of the data warehouse schema is shown in the exhibit. (Click the Exhibit button.)

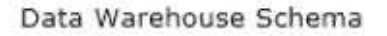

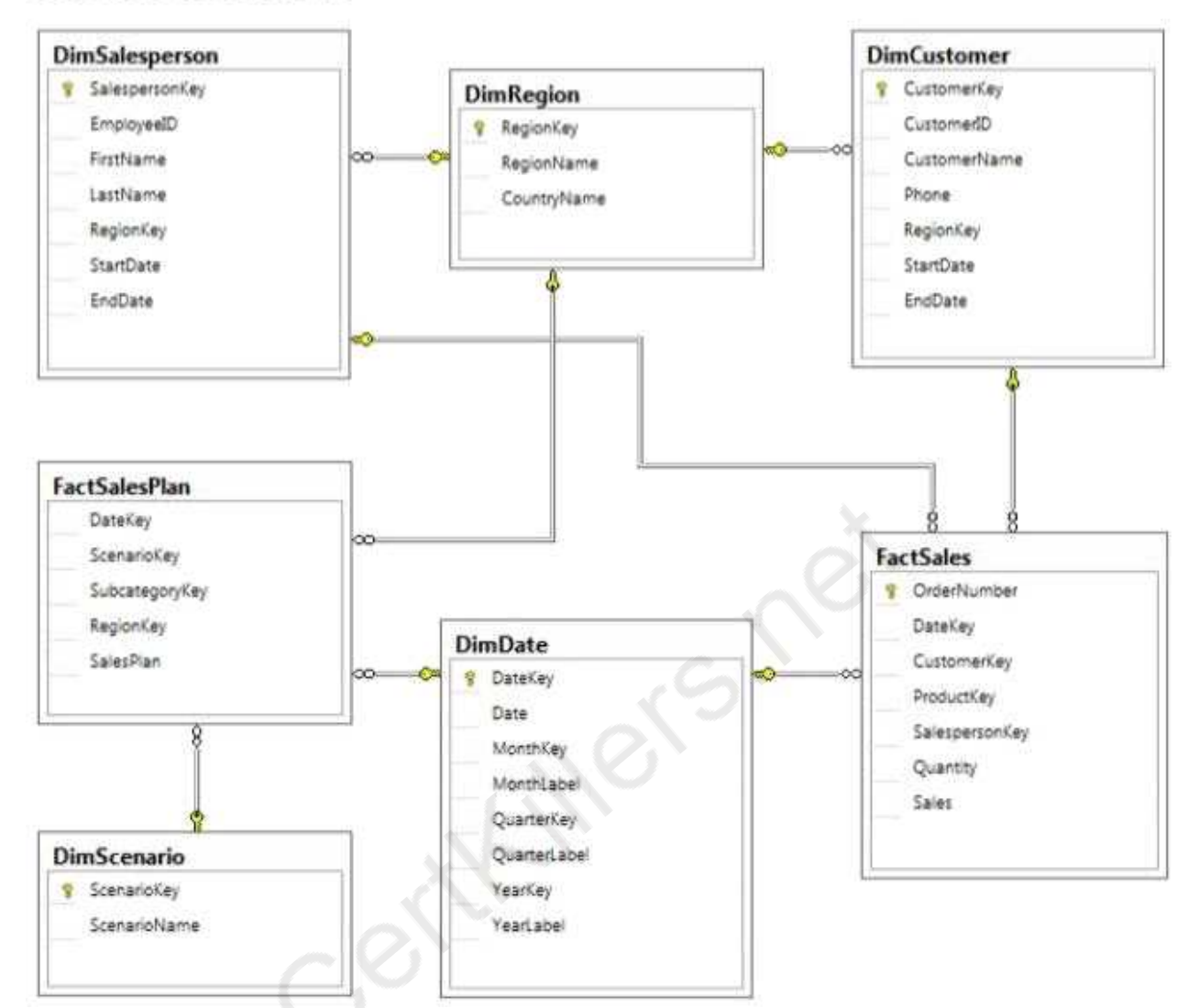

The schema shown does not include the table design for the product dimension. The schema includes the following tables:

- FactSalesPlan table stores data at month-level granularity. There are two scenarios: Forecast and Budget.
- The DimDate table stores a record for each date from the beginning of the company's operations through to the end of the next year.
- The DimRegion table stores a record for each sales region, classified by country. Sales regions do not relocate to different countries.
- The DimCustomer table stores a record for each customer.
- The DimSalesperson table stores a record for each salesperson. If a salesperson relocates to a different region, a new salesperson record is created to support historically accurate reporting. A new salesperson record is not created if a salesperson's name changes.
- The DimScenario table stores one record for each of the two planning

#### scenarios.

All relationships between tables are enforced by foreign keys. The schema design is as denormalized as possible for simplicity and accessibility. One exception to this is the DimRegion table, which is referenced by two dimension tables.

Each product is classified by a category and subcategory and is uniquely identified in the source database by using its stock-keeping unit (SKU). A new SKU is assigned to a product if its size changes. Products are never assigned to a different subcategory, and subcategories are never assigned to a different category.

Extract, transform, load (ETL) processes populate the data warehouse every 24 hours.

#### **ETL Processes**

One SQL Server Integration Services (SSIS) package is designed and developed to populate each data warehouse table. The primary source of data is extracted from a SQL Azure database. Secondary data sources include a Microsoft Dynamics CRM 2011 on-premises database.

ETL developers develop packages by using the SSIS project deployment model. The ETL developers are responsible for testing the packages and producing a deployment file. The deployment file is given to the ETL administrators. The ETL administrators belong to a Windows security group named SSISOwners that maps to a SQL Server login named SSISOwners.

#### **Data Models**

The IT department has developed and manages two SQL Server Analysis Services (SSAS) BI Semantic Model (BISM) projects: Sales Reporting and Sales Analysis. The Sales Reporting database has been developed as a tabular project. The Sales Analysis database has been developed as a multidimensional project. Business analysts use PowerPivot for Microsoft Excel to produce self-managed data models based directly on the data warehouse or the corporate data models, and publish the PowerPivot workbooks to a SharePoint site.

The sole purpose of the Sales Reporting database is to support business user reporting and ad-hoc analysis by using Power View. The database is configured for DirectQuery mode and all model queries result in SSAS querying the data warehouse. The database is based on the entire data warehouse.

The Sales Analysis database consists of a single SSAS cube named Sales. The Sales cube has been developed to support sales monitoring, analysts, and planning. The Sales cube metadata is shown in the following graphic.

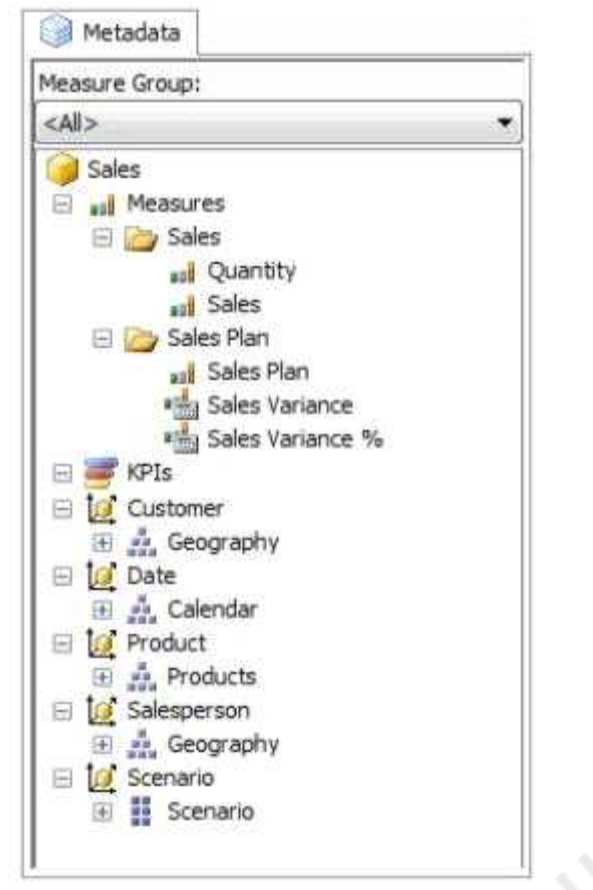

Details of specific Sales cube dimensions are described in the following table.

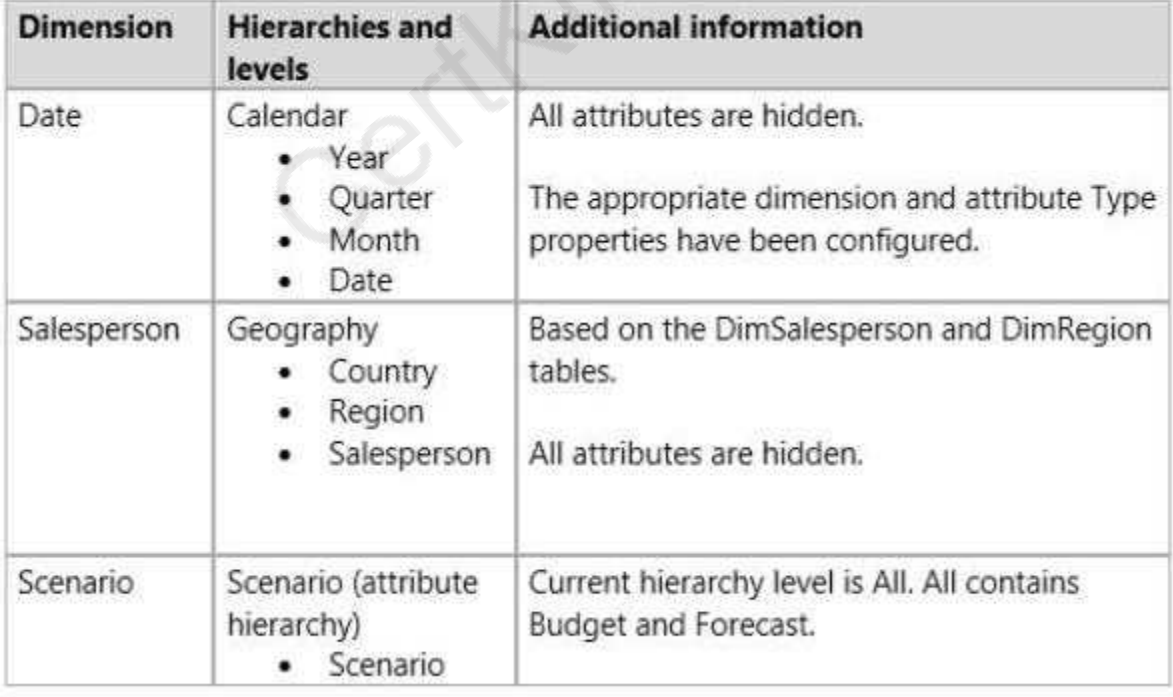

The Sales cube dimension usage is shown in the following graphic.

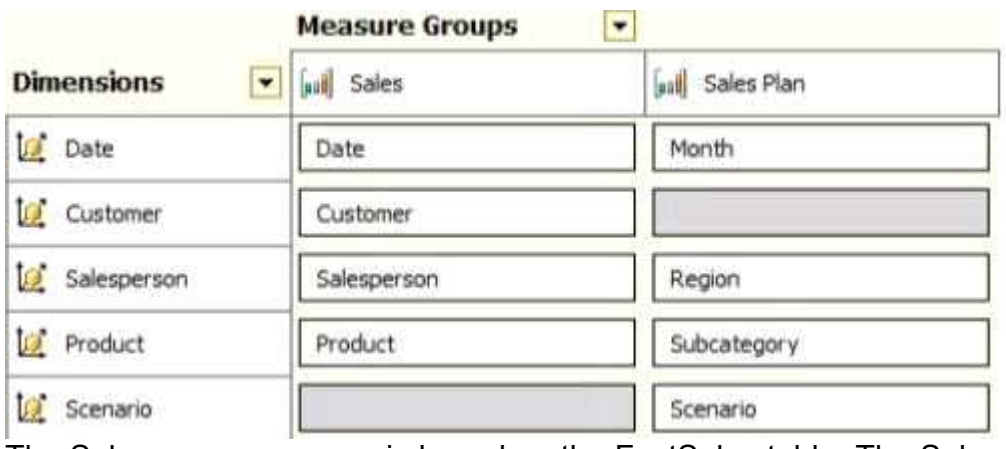

The Sales measure group is based on the FactSales table. The Sales Plan measure group is based on the FactSalesPlan table. The Sales Plan measure group has been configured with a multidimensional OLAP (MOLAP) writeback partition. Both measure groups use MOLAP partitions, and aggregation designs are assigned to all partitions. Because the volumes of data in the data warehouse are large, an incremental processing strategy has been implemented.

The Sales Variance calculated member is computed by subtracting the Sales Plan forecast amount from Sales. The Sales Variance °/o calculated member is computed by dividing Sales Variance by Sales. The cube's Multidimensional Expressions (MDX) script does not set any color properties.

#### **Analysis and Reporting**

SQL Server Reporting Services (SSRS) has been configured in SharePoint integrated mode.

A business analyst has created a PowerPivot workbook named Manufacturing Performance that integrates data from the data warehouse and manufacturing data from an operational database hosted in SQL Azure. The workbook has been published in a PowerPivot Gallery library in SharePoint Server and does not contain any reports. The analyst has scheduled daily data refresh from the SQL Azure database. Several SSRS reports are based on the PowerPivot workbook, and all reports are configured with a report execution mode to run on demand.

Recently users have noticed that data in the PowerPivot workbooks published to SharePoint Server is not being refreshed. The SharePoint administrator has identified that the Secure Store Service target application used by the PowerPivot unattended data refresh account has been deleted.

#### **Business Requirements**

#### **ETL Processes**

All ETL administrators must have full privileges to administer and monitor the SSIS catalog, and to import and manage projects.

#### **Data Models**

The budget and forecast values must never be accumulated when querying the Sales cube. Queries should return the forecast sales values by default.

**https://www.certkillers.net**

Business users have requested that a single field named SalespersonName be made available to report the full name of the salesperson in the Sales Reporting data model.

Writeback is used to initialize the budget sales values for a future year and is based on a weighted allocation of the sales achieved in the previous year.

#### **Analysis and Reporting**

Reports based on the Manufacturing Performance PowerPivot workbook must deliver data that is no more than one hour old.

Management has requested a new report named Regional Sales. This report must be based on the Sales cube and must allow users to filter by a specific year and present a grid with every region on the columns and the Products hierarchy on the rows. The hierarchy must initially be collapsed and allow the user to drill down through the hierarchy to analyze sales. Additionally, sales values that are less than S5000 must be highlighted in red.

#### **Technical Requirements**

#### **Data Warehouse**

Business logic in the form of calculations should be defined in the data warehouse to ensure consistency and availability to all data modeling experiences.

The schema design should remain as denormalized as possible and should not include unnecessary columns.

The schema design must be extended to include the product dimension data.

#### **ETL Processes**

Package executions must log only data flow component phases and errors.

#### **Data Models**

Processing time for all data models must be minimized.

A key performance indicator (KPI) must be added to the Sales cube to monitor sales performance. The KPI trend must use the Standard Arrow indicator to display improving, static, or deteriorating Sales Variance % values compared to the previous time period.

#### **Analysis and Reporting**

IT developers must create a library of SSRS reports based on the Sales Reporting database. A shared SSRS data source named Sales Reporting must be created in a SharePoint data connections library.

#### **Question: 1**

You need to fix the PowerPivot data refresh problem by using the least amount of administrative effort.

What should you do?

**A.** Use the PowerPivot Configuration Tool and select the Upgrade Features, Services, Applications and Solutions option.

B. Use the PowerPivot Configuration Tool and select the Configure or Repair PowerPivot for SharePoint option.

C. Reinstall SSAS in PowerPivot for SharePoint mode by using the SQL Server 2012 installation media.

D. In SharePoint Central Administration, create a target application and configure the PowerPivot service application settings to use the target application.

**Answer: B**

#### **Question: 2**

You need to grant appropriate permissions to the SSISOwners SQL Server login. What should you do?

**A.** Map the login to the SSISDB database. Assign the user to the ssis\_admin role.

B. Map the login to the msdb database. Assign the user to the db owner role.

C. Map the login to the msdb database. Assign the user to the db ssisadmin role.

D. Map the login to the SSISDB database. Assign the user to the db ssisadmin role.

E. Map the login to the SSISDB database. Assign the user to the db\_owner role.

F. Map the login to the msdb database. Assign the user to the ssis\_admin role.

**Answer: D**

#### **Question: 3**

You need to configure the Scenario attribute to ensure that business users appropriately query the Sales Plan measure.

What should you do? (Each correct answer presents part of the solution. Choose all that apply.)

**A.** Set the AttributeHierarchyVisible property to False.

- B. Set the IsAggregatable property to False.
- C. Set the Usage property to Parent.
- D. set the DefaultMember property to the Forecast member.
- E. Set the AttributeHierarchyEnabled property to False.
- F. Set the RootMemberIf property to ParentIsMissing.

**Answer: C, D**

Explanation:

The Sales measure group is based on the FactSales table. The Sales Plan measure group is based on the FactSalesPlan table. The Sales Plan measure group has been configured with a multidimensional OLAP (MOLAP) writeback partition. Both measure groups use MOLAP partitions, and aggregation designs are assigned to all partitions.

**Question: 4**

#### **DRAG DROP**

You need to configure the attribute relationship types for the Salesperson dimension. Which configuration should you use?

To answer, drag the appropriate pair of attributes and attribute relationships from the list to the correct location or locations in the answer area. (Answer choices may be used once, more than once, or not all.)

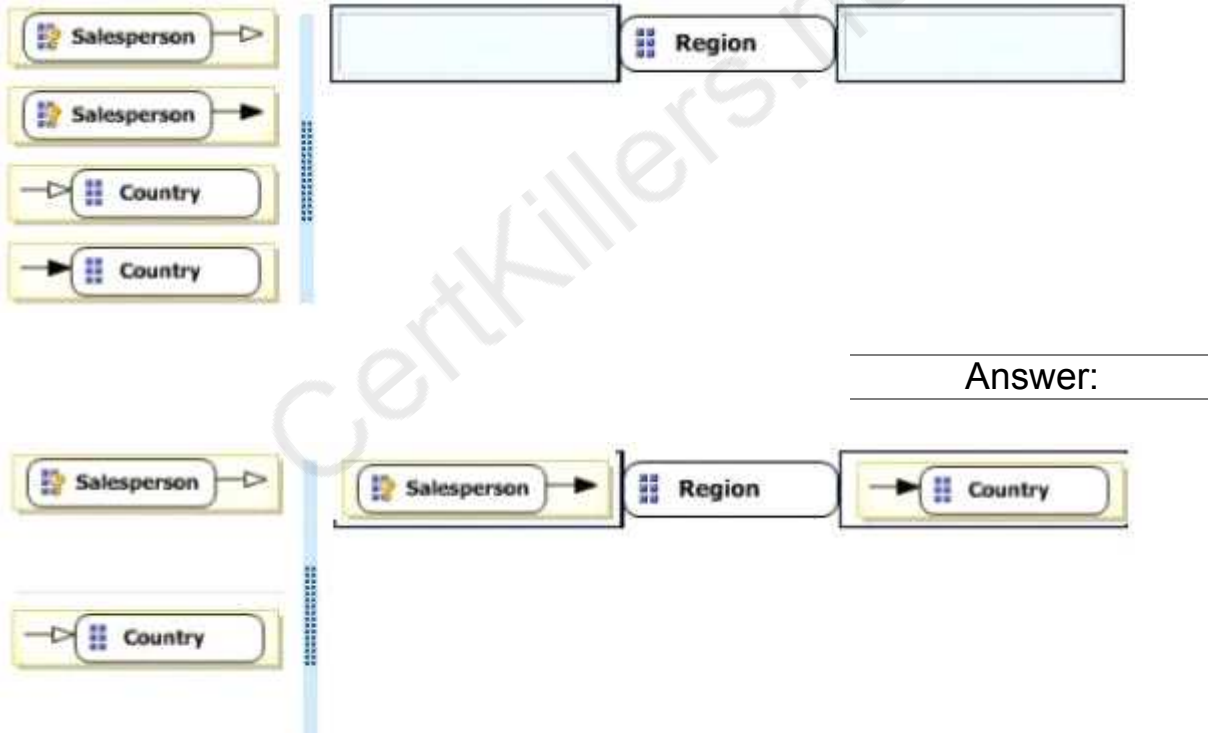

Note:

You connect a "higher-level" attribute to a "lower-level" attribute. Best practice design says relationships should be rigid (bold filled lines) when members aren't shifting around. Example:

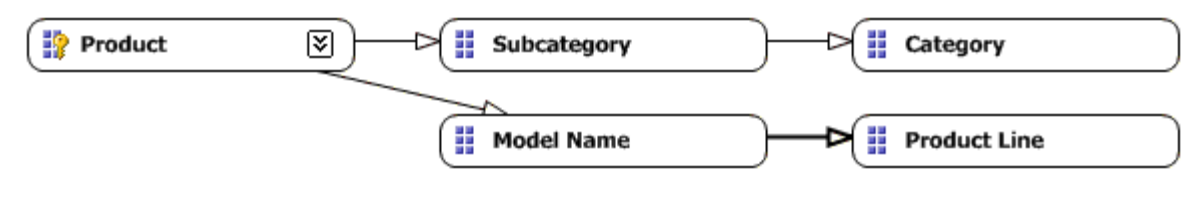

```
Question: 5
```
You need to define the trend calculation for the sales performance KPI. Which KPI trend MDX expression should you use?

```
A. CASE
```
WHEN [Sales Variance %] < ([Sales Variance %], [Date].[Calendar].PrevMember) THEN -1 WHEN [Sales Variance %] = ([Sales Variance %], [Date].[Calendar].PrevMember) THEN 0 ELSE 1 END B. IIF([Sales Variance %3 < ([Sales Variance %], [Date].[Calendar].PrevMember), 1, 0) C. IIF([Sales Variance %] < ([Sales Variance %], [Date].[Calendar].PrevMember), 0, 1) D. CASE WHEN [Sales Variance %] < ([Sales Variance %], [Date].[Calendar].PrevMember) THEN 1 WHEN [Sales Variance %] = ([Sales Variance %], [Date].[Calendar].PrevMember) THEN 0 ELSE -1 END

**Answer: A**

#### **Question: 6**

#### **DRAG DROP**

You need to extend the schema design to store the product dimension data.

Which design should you use?

To answer, drag the appropriate table or tables to the correct location or locations in the answer area. (Fill from left to right. Answer choices may be used once, more than once, or not all.)

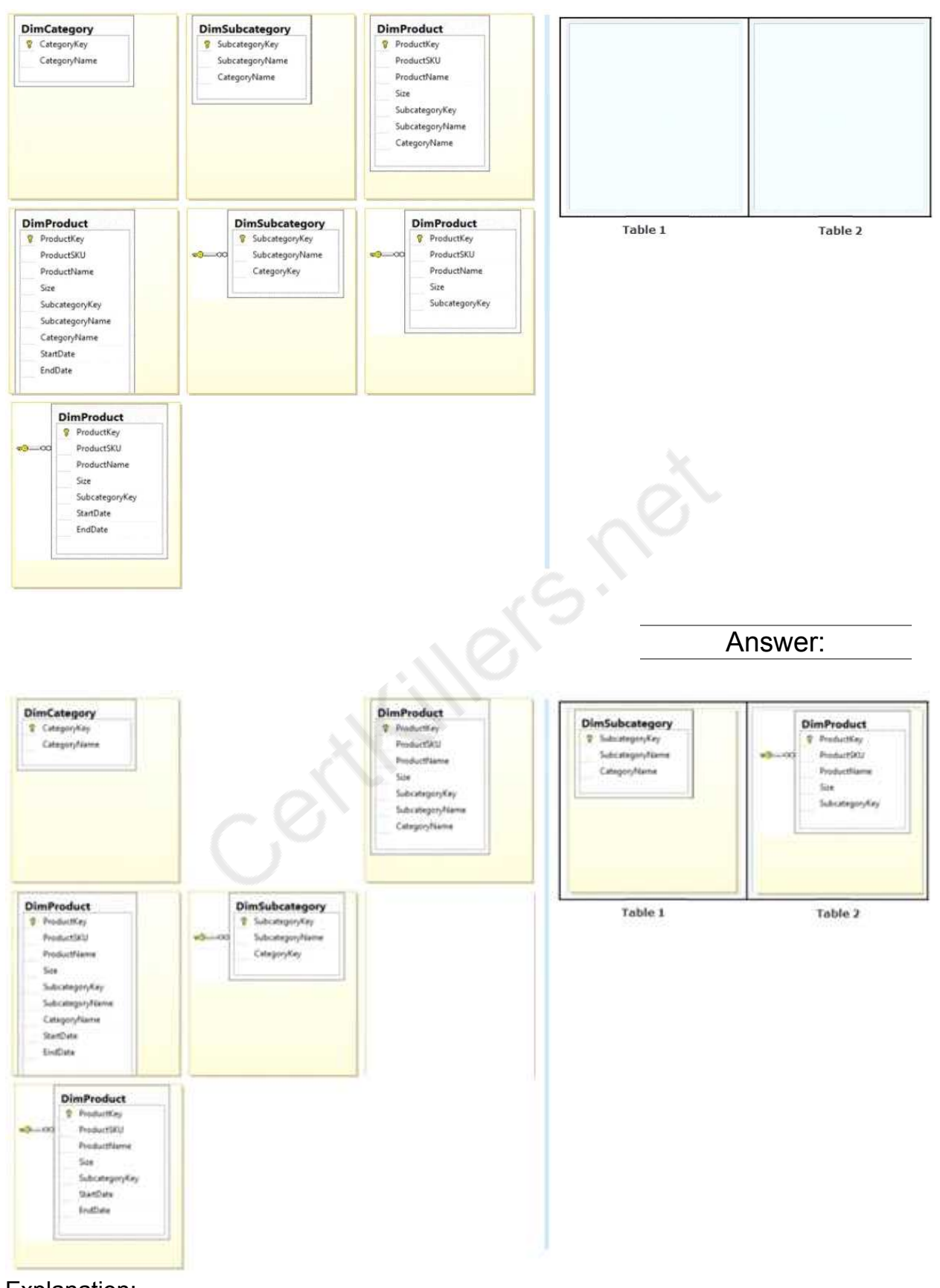

Explanation:

/ The schema design must be extended to include the product dimension data.

\* DimProduct table need to contain a foreign key to the DimSubCategory table. No further SubCategory data should be stored in the DimProduct table.

\* No time related columns (StartDate, EndDate) should be included in the DimProduct table.

#### **Question: 7**

You need to configure package execution logging to meet the requirements. What should you do?

**A.** Configure logging in each ETL package to log the OnError, OnInformation, and Diagnostic events.

B. Set the SSIS catalog's Server-wide Default Logging Level property to Performance.

C. Set the SSIS catalog's Server-wide Default Logging Level property to Basic.

D. Set the SSIS catalog's Server-wide Default Logging Level property to Verbose.

E. Configure logging in each ETL package to log the OnError, OnPreExecute, and OnPostExecute events.

**Answer: B**

#### **Question: 8**

You need to create the Sales Reporting shared SSRS data source. Which SSRS data connection type should you use?

**A.** OData B. Microsoft SQL Server C. ODBC D. OLE DB

**Answer: B**

#### **Question: 9**

You need to select an appropriate tool for creating the Regional Sales report. Which tool or tools should you use? (Each correct answer presents a complete solution. Choose all that apply.)

- **A.** Excel 2010, using the CUBE functions
- B. Power View, using a Matrix
- C. Excel 2010, using a PivotTable
- D. Report Builder, using a Matrix

#### **Answer: B, C, D**

Explanation:

B: Working with a matrix in Power View

A matrix is a type of visualization that is similar to a table in that it is made up of rows and columns. However, a matrix can be collapsed and expanded by rows and/or columns. If it contains a hierarchy, you can drill down/drill up.

C: Using an Excel Pivot Table, connecting to the Cube, will give you the option to drill down the cube. Using conditional formatting you can highlight specific value ranges.

D: Matrices provide functionality similar to crosstabs and pivot tables. At run time, as the report data and data regions are combined, a matrix grows horizontally and vertically on the page. Values in matrix cells display aggregate values scoped to the intersection of the row and column groups to which the cell belongs. You can format the rows and columns to highlight the data you want to emphasize. You can also include drilldown toggles that initially hide detail data; the user can then click the toggles to display more or less detail as needed.

\* From scenario:

Management has requested a new report named Regional Sales. This report must be based on the Sales cube and must allow users to filter by a specific year and present a grid with every region on the columns and the Products hierarchy on the rows. The hierarchy must initially be collapsed and allow the user to drill down through the hierarchy to analyze sales. Additionally, sales values that are less than \$5000 must be highlighted in red.

#### **Question: 10**

#### **DRAG DROP**

You need to complete the following UPDATE statement to initialize the budget sales values for 2012.

Which MDX weight value expression should you use?

To answer, drag the appropriate weight value expression to the answer area.

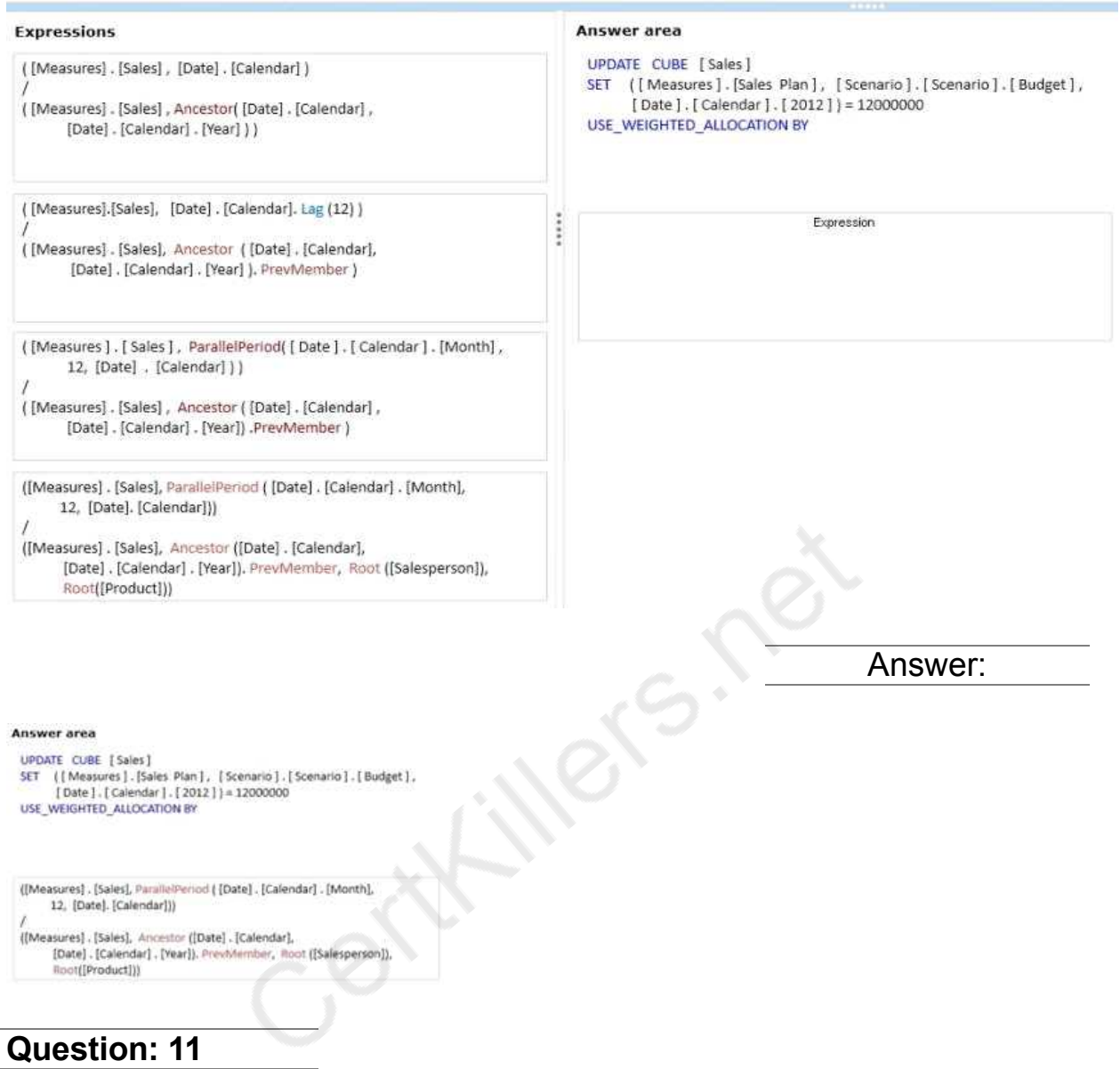

You need to select an appropriate tool for creating the Regional Sales report. Which tools or tools should you use? (Each correct answer presents a complete solution. Choose all that apply.)

**A.** Power View, using a table configured for vertical multiples

B.Excel 2010, using a PivotTable

C.Report Builder, using a Matrix

D.Power View, using a table configured for horizontal multiples

**Answer: B, C**

#### **Question: 12**

You need to create the calculation for SalespersonName.

What should you do? (Each correct answer presents a complete solution. Choose all that apply.)

**A.** Create a computed column in the data warehouse's DimSalesperson table. Include the column in the Sales Reporting model's Salesperson table.

B.Modify the data warehouse's DimSalesperson table and add a new column. Use an UPDATE statement to populate the new column with values. Update the SSIS package developed to populate the data warehouse's DimSalesperson table to use a Derived Column transformation to produce the calculation.

C.Configure the Sales Reporting model's Salesperson table properties to be based on a query. Define a derived column in the query.

D.Add a calculated column to the Sales Reporting model's Salesperson table by using the Data Analysis Expressions (DAX) language CONCATENATE function.

E.Create a view in the data warehouse that defines a derived column based on the DimSalesperson table. Base the Sales Reporting model's Salesperson table on the view. Include the column in the Sales Reporting model's Salesperson table.

F.Add a calculated column to the Sales Reporting model's Salesperson table by using the Data Analysis Expressions (DAX) language ADDCOLUMNS function.

**Answer: B, E**

#### **Question: 13**

You need to configure data refresh for the Manufacturing Performance PowerPivot workbook.

What should you do? (Each correct answer presents part of the solution. Choose ail that apply.)

**A.** Configure the PowerPivot Data Refresh Timer Job to run every 60 minutes.

B.Restore the PowerPivot workbook to an SSAS instance in tabular mode.

C.Script a process command and configure a SQL Server Agent job to execute the command every 60 minutes.

D.Restore the PowerPivot workbook to an SSAS instance in PowerPivot for SharePoint mode.

**Answer: A**

#### **Case Study: 2 Contoso, Ltd Case A General Background**

You are the SQL Server Administrator for Contoso, Ltd. You have been tasked with upgrading all existing SQL Server instances to SQL Server 2012.

#### **Technical Background**

The corporate environment includes an Active Directory Domain Services (AD DS) domain named contoso.com. The forest and domain levels are set to Windows Server 2008. All default containers are used for computer and user accounts. All servers run Windows Server 2008 R2 Service Pack 1 (SP1). All client computers run Windows 7 Professional SP1. All servers and client computers are members of the contoso.com domain.

The current SQL Server environment consists of a single instance failover cluster of SQL Server 2008 R2 Analysis Services (SSAS). The virtual server name of the cluster is SSASCluster. The cluster includes two nodes: Node1 and Node2. Node1 is currently the active node. In anticipation of the upgrade, the prerequisites and shared components have been upgraded on both nodes of the cluster, and each node was rebooted during a weekly maintenance window.

A single-server deployment of SQL Server 2008 R2 Reporting Services (SSRS) in native mode is installed on a server named SSRS01. The Reporting Server service is configured to use a domain service account. SSRS01 hosts reports that access the SSAS databases for sales data as well as modeling data for the Research team. SSRS01 contains 94 reports used by the organization. These reports are generated continually during business hours. Users report that report subscriptions on SSRS01 are not being delivered. You run the reports on demand from Report Manager and find that the reports render as expected.

A new server named SSRS02 has been joined to the domain, SSRS02 will host a single-server deployment of SSRS so that snapshots of critical reports are accessible during the upgrade.

The server configuration is shown in the exhibit. (Click the Exhibit button.)

Server Configuration

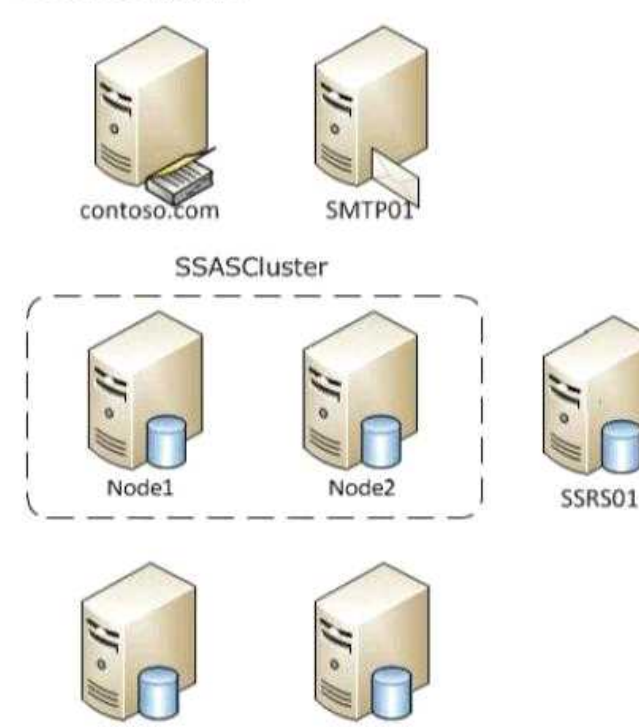

SSAS01

The production system includes three SSAS databases that are described in the following table.

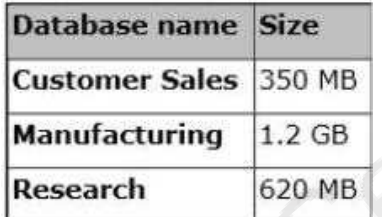

SSRS02

All SSAS databases are backed up once a day, and backups are stored offsite.

#### **Business Requirements**

After the upgrade users must be able to perform the following tasks:

Ad-hoc analysis of data in the SSAS databases by using the Microsoft Excel PivotTable client.

Daily operational analysis by executing a custom application that uses ADOMD.NET and existing Multidimensional Expressions (MDX) queries.

The detailed data must be stored in the model.

#### **Technical Requirements**

You need to minimize downtime during the SSASCluster upgrade. The upgrade must minimize user intervention and administrative effort.

The upgrade to SQL Server 2012 must maximize the use of all existing servers, require the least amount of administrative effort, and ensure that the SSAS databases are operational as soon as possible.

You must implement the highest level of domain security for client computers connecting to SSRS01. The SSRS instance on SSRS01 must use Kerberos delegation to connect to the SSAS databases. Email notification for SSRS01 has not been previously configured. Email notification must be configured to use the SMTP server SMTP01 with a From address of reports@contoso.com. Report distribution must be secured by using SSL and must be limited to the contoso.com domain. You have the following requirements for SSRS02:

Replicate the SSRS01 configuration.

- Ensure that all current reports are available on SSRS02.
- Minimize the performance impact on SSR501.

In preparation for the upgrade, the SSRS-related components have been installed on the new SSRS02 server by using the Reporting Services file-only installation mode. The Reporting Services databases have been restored from SSRS01 and configured appropriately.

You must design a strategy to recover the SSRS instance on SSRS01 in the event of a system failure. The strategy must ensure that SSRS can be recovered in the minimal amount of time and that reports are available as soon as possible. Only functional components must be recovered.

SSRS02 is the recovery server and is running the same version of SSRS as SSRS01. A full backup of the SSRS databases on SSRS01 is performed nightly. The report server configuration files, custom assemblies, and extensions on SSRS02 are manually synchronized with SSRS01.

Prior to implementing the upgrade to SQL Server 2012, you must back up all existing SSAS databases.

Databases on SSRS01 is performed nightly. The report server configuration files, custom assemblies, and extensions on SSRS02 are manually synchronized with SSRS01.

Prior to implementing the upgrade to SQL Server 2012, you must back up all existing SSAS databases. The backup must include only the partitioning, metadata, and aggregations to minimize the processing time required when restoring the databases. You must minimize processing time and the amount of disk space used by the backups.

Before upgrading SSAS on the SSASCluster, all existing databases must be moved to a temporary staging server named SSAS01 that hosts a default instance of SQL Server 2012 Analysis Services. This server will be used for testing client applications connecting to SSAS 2012, and as a disaster recovery platform during the upgrade. You must move the databases by using the least amount of administrative effort and minimize downtime.

All SSAS databases other than the Research database must be converted to tabular BI Semantic Models (BISMs) as part of the upgrade to SSAS 2012. The Research team must have access to the Research database for modeling throughout the upgrade. To facilitate this, you detach the Research database and attach it to SSAS01.

While testing the Research database on SSAS01, you increase the compatibility level to 1100. You then discover a compatibility issue with the application. You must roll back the compatibility level of the database to 1050 and retest.

After completing the upgrade, you must do the following:

1. Design a role and assign an MDX expression to the Allowed member set property of the Customer dimension to allow sales representatives to browse only members of the Customer dimension that are located in their sales regions. Use the sales representatives' logins and minimize impact on performance.

2. Deploy a data model to allow the ad-hoc analysis of data. The data model must be cached and source data from an OData feed.

#### **Question: 14**

You need to configure security for the SSRS instance on SSRS01 to connect to SSAS and minimize downtime.

What should you do? (Each correct answer presents part of the solution. Choose all that apply.)

**A.** Register a service principal name for the Report Server service.

- B. Register a service principal name for the Analysis Services service.
- C. Restart the IIS service.
- D. Configure SSRS01 to use the Negotiate authentication type.
- E. Configure SSRS01 to use the Custom authentication type.

**Answer: A, D**

A (not B): If you are deploying Reporting Services in a network that uses the Kerberos protocol for mutual authentication, you must create a Service Principal Name (SPN) for the Report Server service if you configure it to run as a domain user account.

D (not E):

\* See step 6 below.

To register an SPN for a Report Server service running as a domain user

Install Reporting Services and configure the Report Server service to run as a domain user account. Note that users will not be able to connect to the report server until you complete the following steps.

Log on to the domain controller as domain administrator.

Open a Command Prompt window.

Copy the following command, replacing placeholder values with actual values that are valid for your network:

Setspn -a http/<computer-name>.<domain-name>:<port><domain-user-account> Run the command.

Open the RsReportServer.config file and locate the <AuthenticationTypes> section. Add <RSWindowsNegotiate/> as the first entry in this section to enable NTLM.

\* RSWindowsNegotiate. If you initially set the Windows service account for the report server to NetworkService or LocalSystem in Reporting Services Configuration Manager, RSWindowsNegotiate is added to the RSReportServer.config file as the default setting. With this setting, the report server can accept requests from client applications requesting Kerberos or NTLM authentication. If Kerberos is requested and the authentication fails, the report server switches to NTLM authentication and prompts the user for credentials unless the network is configured to manage authentication transparently.

Using RSWindowsNegotiate is your best option because it provides the greatest flexibility for multiple clients in an intranet environment.

Not C: IIS is not mention in this scenario.

Note:

\* From scenario:

/ A single-server deployment of SQL Server 2008 R2 Reporting Services (SSRS) in native mode is installed on a server named SSRS01. The Reporting Server service is configured to use a domain service account.

Reference: Register a Service Principal Name (SPN) for a Report Server

#### **Question: 15**

You need to perform the pre-upgrade database backup operation by using SQL Server Management Studio (SSMS).

How should you configure the backup options?

**A.** Select the Apply compression check box. Select the Encrypt backup file check box and supply a password.

B. Clear the Apply compression check box. Select the Encrypt backup file check box and supply a password.

C. Clear the Apply compression check box. Clear the Encrypt backup file check box.

D. Select the Apply compression check box. Clear the Encrypt backup file check box.

**Answer: D**

#### **Question: 16**

You need to implement the Customer Sales and Manufacturing data models. What should you do? (Each correct answer presents a partial solution. Choose all that apply.)

**A.** Use the Database Synchronization Wizard to upgrade the database to tabular mode.

B. Use SQL Server Integration Services (SSIS) to copy the database design to the SSAS instance, and specify tabular mode as the destination.

C. Use SQL Server Data Tools (SSDT) to redevelop and deploy the projects.

D. Use the current SSAS instance.

E. Install a new instance of SSAS in tabular mode.

**Answer: C, E**

Explanation:

C: Tabular models are authored in SQL Server Data Tools (SSDT) using new tabular model project templates. You can import data from multiple sources, and then enrich the model by adding relationships, calculated columns, measures, KPIs, and hierarchies. Models can then be deployed to an instance of Analysis Services where client reporting applications can connect to them. Deployed models can be managed in SQL Server Management Studio just like multidimensional models. They can also be partitioned for optimized processing and secured to the row-level by using role based security.

E: If you are installing Analysis Services to use the new tabular modeling features, you must install Analysis Services in a server mode that supports that type of model. The server mode is Tabular, and it is configured during installation.

After you install the server in this mode, you can use it host solutions that you build in tabular model designer. A tabular mode server is required if you want tabular model data access over the network.

\* From scenario:

/ Deploy a data model to allow the ad-hoc analysis of data. The data model must be cached and source data from an OData feed.

/ All SSAS databases other than the Research database must be converted to tabular BI Semantic Models (BISMs) as part of the upgrade to SSAS 2012. The Research team must have access to the Research database for modeling throughout the upgrade. To facilitate this, you detach the Research database and attach it to SSAS01.

\* The Business Intelligence Semantic Model (BISM) is a single unified BI platform which has both multi-dimensional as well as tabular data modeling capabilities to offer best of both worlds and choice for the developer.

Reference: Install Analysis Services in Tabular Mode

Reference: Tabular Modeling (SSAS Tabular)

#### **Question: 17**

You need to re-establish subscriptions on SSRS01. What should you do?

**A.** Manually failover the active node.

B. Install prerequisites and upgrade shared components on Node1 and Node2.

C. Generate a SQL Server 2012 configuration file by running the SQL Server Setup executable.

D. Upgrade Node1 by using the SQL Server 2012 Upgrade wizard.

**Answer: A**

Explanation: SSRS reports are scheduled by **SQL server Agent jobs. Start the SQL Server Agent on SSRS01.**

#### **Question: 18**

You need to roll back the compatibility level of the Research database. What should you do?

**A.** Restore a backup of the previous version of the database.

B. Use an ALTER DATABASE statement to set the compatibility option.

C. Change the CompatibilityLevel property in the XMLA script, and then execute the script.

D. In SQL Server Management Studio (SSMS), change the compatibility level in the database properties.

**Answer: A**

**Question: 19**

You need to develop a BISM that meets the business requirements for ad-hoc and daily operational analysis. You must minimize development effort.

Which development approach and mode should you use?

**A.** Develop a tabular project and configure the model with the DirectQuery mode setting on and the project query mode set to DirectQuery.

B. Develop a tabular project and configure the model with the DirectQuery mode setting on and the project query mode set to In-Memory with DirectQuery.

C. Develop a multidimensional project and configure the model with the DirectQuery mode setting off.

D. Develop a multidimensional project and configure the cube to use hybrid OLAP (HOLAP) storage mode.

**Answer: C**

/ After the upgrade users must be able to perform the following tasks:

/ Ad-hoc analysis of data in the SSAS databases by using the Microsoft Excel PivotTable client (which uses MDX).

/ Daily operational analysis by executing a custom application that uses ADOMD.NET and existing Multidimensional Expressions (MDX) queries.

/ Deploy a data model to allow the ad-hoc analysis of data. The data model must be cached and source data from an OData feed.

We cannot use DirectQuery mode so C is the only answer that will provide the required caching.

When a model is in DirectQuery mode, it can only be queried by using DAX. **You cannot use MDX to create queries**. This means that you cannot use the Excel Pivot Client, because Excel uses MDX.

#### **Question: 20**

You need to use SQL Server Management Studio (SSMS) to make the SSAS databases available for application testing.

What should you do?

**A.** Restore the SSAS databases from the latest backup to SSAS01.

B. Script the databases as a Create script to a new window and then execute the script on SSAS01.

C. Detach the SSAS databases from the SSASCluster, and then attach them to SSAS01.

D. Use the Import/Export Wizard to copy the databases from the production server to the development server.

**Answer: A**

#### **Question: 21**

You need to configure SSRS to send the required notification messages. Which configuration settings should you use? (Each correct answer presents a partial solution. Choose all that apply.)

- **A.** <SendUsing>2</SendUsing>
- B. <SendUsing>contoso.com</SendUsing>
- C. <SMTPServer>SMTP01/SMTPServer>
- D. <SMTPServerPort>110</SMTPServerPort>
- E. <SMTPServer>SSRS01/SMTPServer>
- F. <From>reports@contoso.com</From>
- G. <PermittedHosts>contoso.com</PermittedHosts>

**Answer: A, C, F, G**

Explanation:

A:

\* In the configuration file, the delivery method is set through the SendUsing configuration setting.

\* SendUsing specifies a method for sending messages. You can choose between a network SMTP service or a local SMTP service pickup directory. To use a remote SMTP service, this value must be set to 2 in the RSReportServer.config file.

C, F:

\* From scenario: Email notification for SSRS01 has not been previously configured. Email notification must be configured to use the SMTP server SMTP01 with a From address of [reports@contoso.com](mailto:reports@contoso.com#_blank).

\* SMTPServer specifies the remote SMTP server or forwarder. This value is a required value if you are using a remote SMTP server or forwarder. G:

\* From scenario: Report distribution must be secured by using SSL and must be limited to the contoso.com domain.

Note:

Configuration Options for Remote SMTP Service

The connection between the report server and an SMTP server or forwarder is

determined by the following configuration settings:

\* SendUsing specifies a method for sending messages. You can choose between a network SMTP service or a local SMTP service pickup directory. To use a remote SMTP service, this value must be set to 2 in the RSReportServer.config file.

\* SMTPServer specifies the remote SMTP server or forwarder. This value is a required value if you are using a remote SMTP server or forwarder.

\* From sets the value that appears in the From: line of an e-mail message. This value is a required value if you are using a remote SMTP server or forwarder.

Other values that are used for remote SMTP service include the following (note that you do not need to specify these values unless you want to override the default values).

\* SMTPServerPort is configured for port 25.

\* SMTPAuthenticate specifies how the report server connects to the remote SMTP server.

Reference: Configure a Report Server for E-Mail Delivery (Reporting Services), Configuration Options for Remote SMTP Service

## **Thank You for trying 70-467 PDF Demo**

To Buy Latest 70-467 Full Version Download visit link below

https://www.certkillers.net/Exam/70-467

# Start Your 70-467 Preparation

*[Limited Time Offer]* Use Coupon "CKNET" for Further discount on your purchase. Test your 70-467 preparation with actual exam questions.